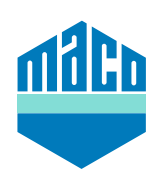

# **Manuel d'intégration - Intégrer eTronic/mTronic dans KNX**

Pour intégrer des composants de maison intelligente avec radio EnOcean dans KNX, il faut une passerelle capable de recevoir et de transmettre les signaux correspondants. Celles-ci sont disponibles auprès de différents fournisseurs. Le présent guide d'intégration est basé sur les passerelles EnOcean de la société Weinzierl (ENO 626 ou 636). L'intégration dans des systèmes d'automatisation de bâtiments KNX avec des passerelles d'autres fabricants est également possible et doit être adaptée en conséquence.

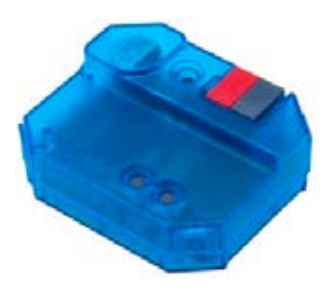

- **›** La condition préalable à l'intégration est une ou plusieurs passerelle(s) câblée(s).
- **›** Le logiciel **"ETS"** doit être installé sur un PC ou un autre terminal.
- **›** Il faut d'abord régler les bons paramètres via le logiciel ETS.
- **›** Le bon EEP (= EnOcean Equipment Profile) est particulièrement important à cet égard.

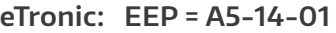

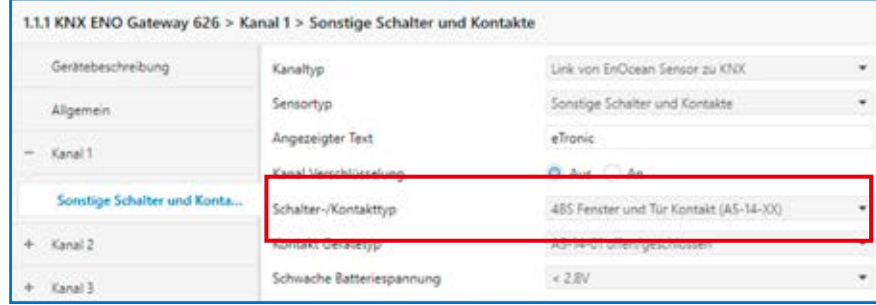

# **mTronic: EEP = A5-14-0A**

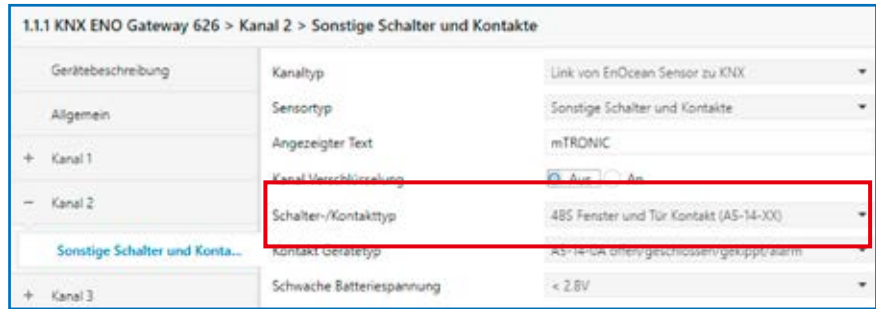

**›** Ensuite, l'adresse de groupe doit être liée.

# **eTronic**

- **>** Une adresse de groupe pour "ouvert/fermé".
- **I** Une adresse pour **"tension de batterie faible**".

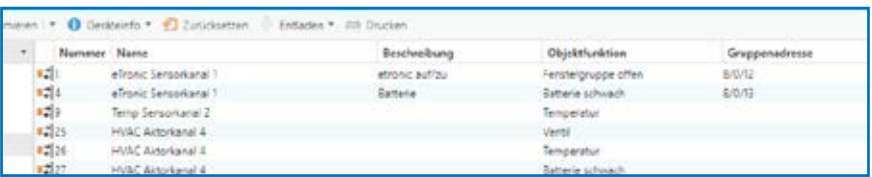

## **mTronic**

- **›** Une adresse de groupe pour **"groupe de fenêtres 1, groupe de fenêtres 2"**.
- $\rightarrow$  Une adresse pour **"alarme**".
- **›** Une adresse pour **"tension de batterie faible"**.

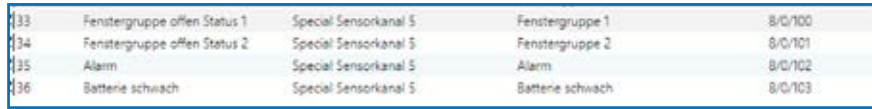

- **›** Pour finir, les paramètres doivent être chargés dans la passerelle.
- **›** Ensuite, le contact de fenêtre doit être couplé à la passerelle. Pour cela, l'identifiant Enocean est enregistré dans la passerelle. Puis, il faut choisir le bon canal (dans notre cas le canal 1), appuyer sur la touche LRN et programmer le capteur (selon les instructions = aimant via contact Reed ou appuyer 3 fois brièvement).

# **Informations supplémentaires**

**MACO dans votre région :** www.maco.eu/contact

## **FENÊTRE FERMÉE FENÊTRE OUVERTE FENÊTRE BASCULÉE**

Groupe de fenêtres ouvert Statut 1 = **0**  Groupe de fenêtres ouvert Statut 1 = **1**  Groupe de fenêtres ouvert Statut 1 = **1** Groupe de fenêtres ouvert Statut 2 = 0 | Groupe de fenêtres ouvert Statut 2 = 1 | Groupe de fenêtres ouvert Statut 2 = 0

- **›** La fonction d'objet alarme est envoyée sous forme de 1 bit. La valeur O signifie "pas d'alarme", la valeur 1 signifie "alarme".
- **›** La fonction d'objet Pile faible est envoyée sous forme de 1 bit. La valeur O signifie "batterie OK". La valeur 1 signifie "tension de batterie faible". Il est possible de définir dans l'ETS à partir de quelle tension de batterie la valeur doit être envoyée.

Vous pouvez obtenir une aide supplémentaire pour l'intégration des capteurs via une passerelle EnOcean correspondante directement auprès du fabricant de la passerelle (dans ce cas : https://www.weinzierl.de/index.php/de/services/support) ou auprès d'un partenaire KNX proche de chez vous (https://www.knx.org/knx-de/fuer-fachleute/).

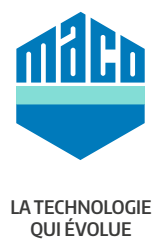

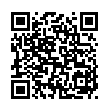